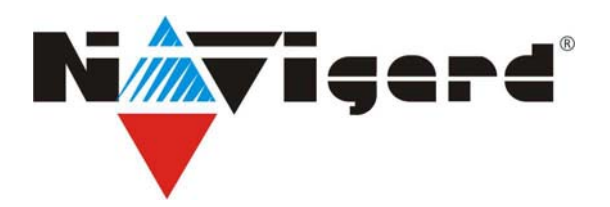

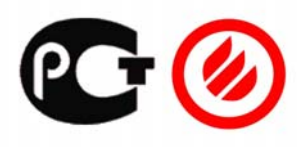

# **Универсальный GSM модем NAVIgard 2058**

**Инструкция по эксплуатации**

**Версия 6.01.** 

г. Калининград 2007г.

# содержание

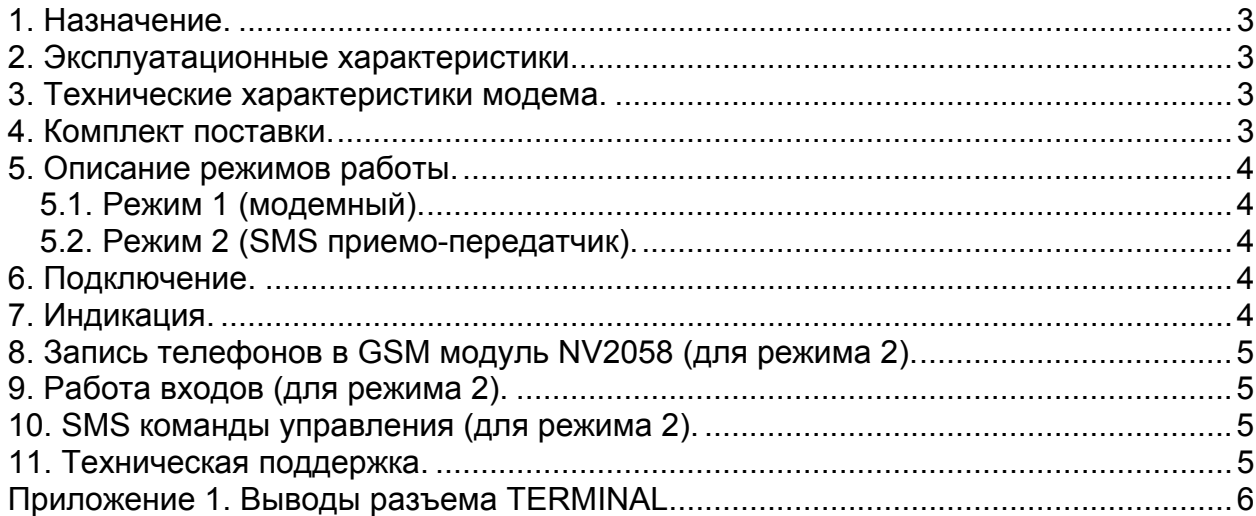

## <span id="page-2-0"></span>**1. Назначение.**

Универсальный GSM модем NAVIgard 2058 (далее NV2058) выполнен на основе OEM модуля GR64 фирмы WAVECOM и предназначен для

- беспроводного выхода в интернет
- дистанционного программирования изделий NAVIgard
- отправки SMS из ПО Securithor и WinSAMM
- работы с NVKAM и NVGPS
- мониторинга и управления технологическими процессами
- для передачи показаний электро-газо-теплосчетчиков

#### **2. Эксплуатационные характеристики.**

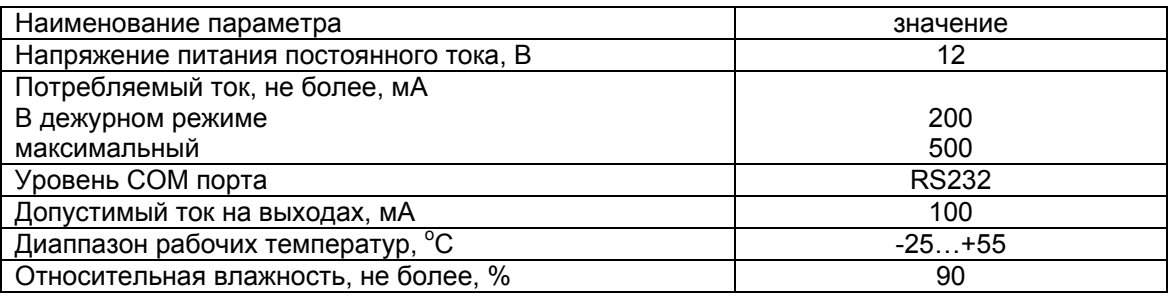

#### **3. Технические характеристики модема.**

- Скорость COM порта от 300 до 460800 бит/сек
- Автоопределение скорости
- Управление AT командами (GSM 27.005, 27.007)
- GPRS класс 10
- Непрозрачный CSD 9600 бит/сек
- Тип модема V21, V22, V23, V32, V34, V42, V110

# **4. Комплект поставки.**

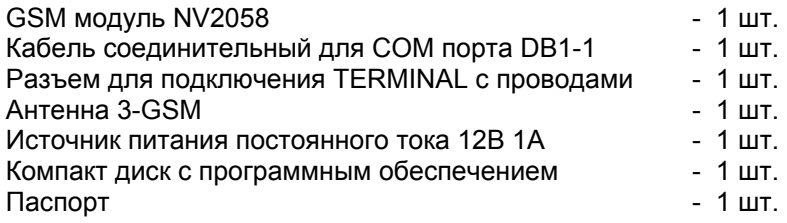

# <span id="page-3-0"></span>**5. Описание режимов работы.**

GSM модуль может работать в двух режимах работы.

#### **5.1. Режим 1 (модемный).**

В данном режиме NV2058 работает как стандартный модем и может быть использован для беспроводного выхода в интернет с персонального компьютера, удаленного программирования изделий NAVIgard, совместной работы с NVKAM, NVGPS, для отправки SMS сообщений из программного обеспечения Securithor или WinSAMM.

Для выхода в интернет с компьютера необходимо установить модем в операционной системе (драйвер модема находится на компакт диске из комплекта поставки). В дополнительных параметрах модема необходимо указать строку инициализации (запросить у оператора мобильной связи). В настройках соединения указать имя пользователя и пароль для выхода в интернет (также запросить у оператора мобильной связи).

Если необходимы специальные настройки для работы модема, то их необходимо предварительно ввести с помощью терминальной программы и сохранить командой AT&W (сохранить профиль). При отсутствии установленного соединения и приема-передачи данных в течение одного часа NV2058 автоматически перегистрируется в сети.

**Примечание.** Для более детального описания всех команд, поддерживаемых модемом, следует обратиться к документу "GX64 AT Command Manual.pdf" на компакт диске из комплекта поставки.

#### **5.2. Режим 2 (SMS приемо-передатчик).**

В данном режиме при замыканиях входов 2, 3 и 4 на общий провод отправляются SMS сообщения на все телефонный номера из памяти модема (до 4 номеров). Также возможно управление с помощью SMS сообщений выходом 1 модема (открытый коллектор). При пропадании сигнала в сети GSM включается выход 4. При поступлении входящего звонка модем автоматически устанавливает соединение предоставляя прямой канал связи между удаленным компьютером и подключенным к COM порту модема устройством. Для возможности отправлять и принимать SMS сообщения необходимо ввести телефонные номера в память модема.

# **6. Подключение.**

1. Подключите GSM антенну.

2. Если модуль используется как модем (режим 1), то оставьте пустым разъем TERMINAL или удалите перемычку IN1-COM на нем.

3. Если модуль используется с функциями SMS (режим 2), то подключите разъем TERMINAL с установленной перемычкой IN1-COM. Подключите используемые входы и выходы согласно таблице выводов разъема TERMINAL.

4. Установите SIM карту в держатель.

**Внимание!** Для используемой SIM карты должна быть отключена проверка PIN кода.

5. Подключите источник питания к разъему 12V DC.

6. Следите за показаниями индикации.

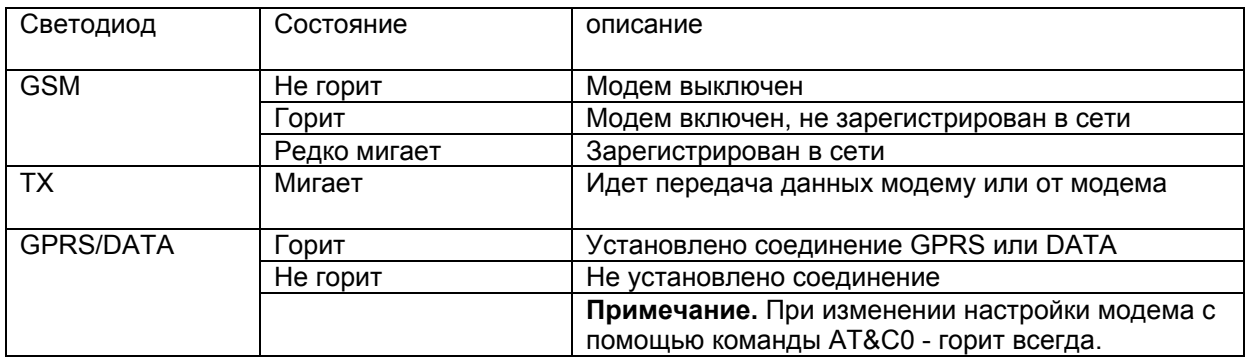

## **7. Индикация.**

# <span id="page-4-0"></span>**8. Запись телефонов в GSM модуль NV2058 (для режима 2).**

В модуль необходимо записать телефонные номера для SMS отчетов. Запись осуществляется с помощью сим-карты.

Удалите из памяти сим-карты, которая будет установлена в NV2058 все телефоны. Запишите до четырех телефонных номеров в память сим карты, на которые будут отправляться SMS отчеты и от которых будет возможно получение команд управления. Номера телефонов должны быть в международном формате (+7хххххххххх).

Пример для телефона Siemens S55:

Выберите в меню "телефонный справочник" ("Phonebook") (например, правая кнопка "меню", затем левая кнопка "М.меню" – "телеф.справ.") Удалите все записи. Выберите "Телеф.справочник" - "Новая запись". Введите первый номер телефона. Нажмите "ОК". Введите любое имя для этого телефона (можете не вводить). Нажмите "Сохранить". Выберите "Телеф.справочник" - "Новая запись". Введите второй, третий и четвертый номера телефонов если необходимо. Извлеките SIM карту из мобильного телефона, вставьте ее в NV2058.

# **9. Работа входов (для режима 2).**

Режим работы входов – нормально разомкнутые контакты.

При замыкании контактов отправляются SMS сообщения на все телефонные номера (до четырех) из памяти модуля. Тексты сообщений – "Alarm input 2 (3 или 4)".

# **10. SMS команды управления (для режима 2).**

С помощью SMS сообщений, отправляемых модулю, можно управлять выходом 1 или узнать состояние этого выхода.

Модуль реагирует только на сообщения, получаемые от телефонных номеров, находящихся в его памяти. Режим работы выхода – бистабильный, то есть поочередное включение/выключение при получении нового SMS.

Для включения/выключения выхода 1 необходимо отправить SMS с текстом "1001".

Узнать состояние выхода можно, отправив SMS с текстом "1002". При включенном выходе будет отправлено SMS с текстом "OUT1 VKL", при выключенном – "OUT1 VIKL".

#### **11. Техническая поддержка.**

Тел./факс: (4012) 71-68-66 доб.108 (4012) 38-68-66 E-mail: tech@navigatorgrp.ru Website: www.navigard.ru

# <span id="page-5-0"></span>**Приложение 1. Выводы разъема TERMINAL.**

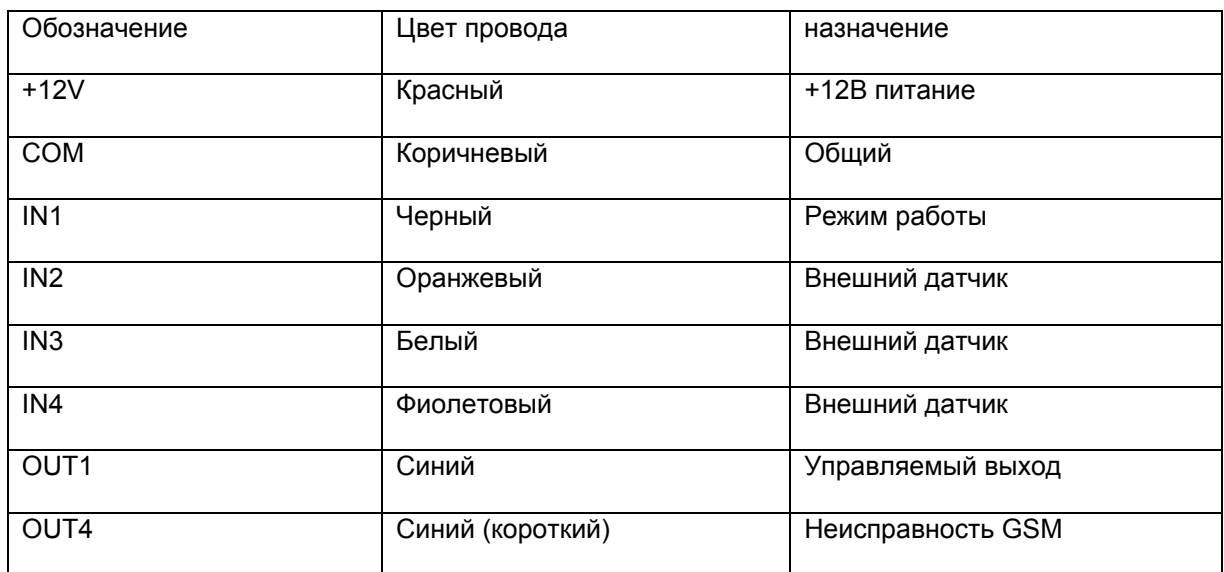